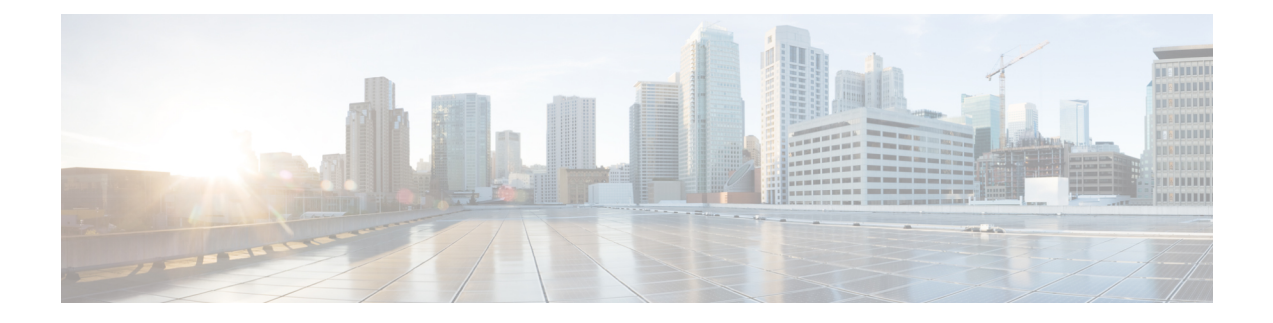

# **Mensagens instantâneas e status de presença**

- Informar que está ocupado, na página 1
- Compartilhar seu status de trabalho, na página 1

### **Informar que está ocupado**

Quando estiver ocupado com trabalho e não quiser receber nenhuma chamada, defina seu status como Não perturbar. O telefone não toca quando outras pessoas tentam discar para o seu número.

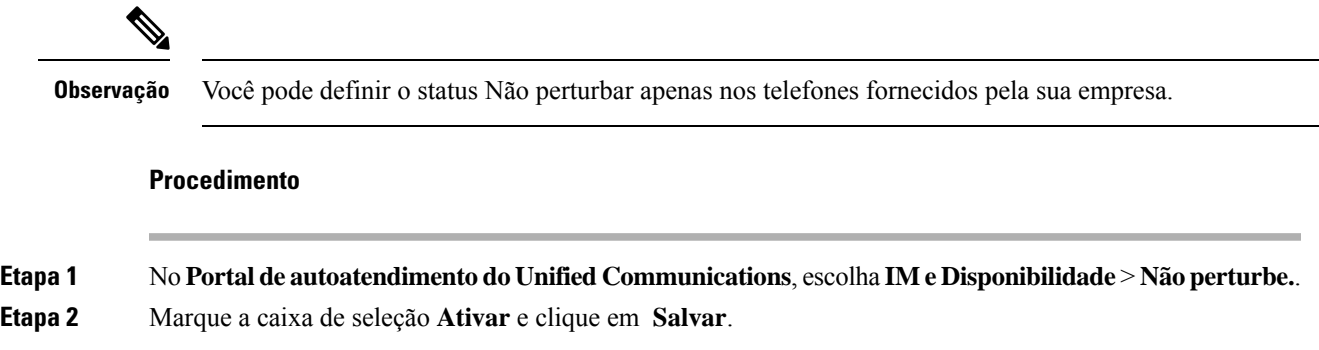

## **Compartilhar seu status de trabalho**

Você pode ativar a mensagem instantânea e o status de presença para que seus colegas de trabalho saibam de seu status de trabalho. Por exemplo, se você estiver ausente, online, offline ou em reunião, o status será exibido em conformidade.

#### **Procedimento**

**Etapa 1** No **Portal de autoatendimento do Unified Communications**, escolha **IM e Disponibilidade** > **Política de status**.

**Etapa 2** Marque a caixa de seleção **Atualizar automaticamente o status quando houver uma reunião na minha agenda,** clique em **Política de status** e clique em **Salvar**.

#### Sobre a tradução

A Cisco pode fornecer traduções no idioma local deste conteúdo em alguns locais. Observe que essas traduções são fornecidas apenas para fins informativos e, se houver alguma inconsistência, a versão em inglês deste conteúdo prevalecerá.